## Como instalar o aplicativo Netflix.

Para efetuar o procedimento de instalação do aplicativo Netflix, por gentileza siga o passo a passo abaixo:

- 1. [Clique Aqui](https://netflixhelp.s3.amazonaws.com/netflix-4.16-15172-release.apk) e efetue o download automático do arquivo
- 2. Após concluir o download, conecte seu aparelho celular ao computador via cabo USB;
- 3. Através do computador acesse a memoria interna do seu celular, esta opção estará descrita como "Armazenamento interno";
- 4. Acesse o local onde o arquivo de atualização foi salvo em seu computador, copie o arquivo e cole na pasta "Download", dentro do armazenamento interno do Zenfone.
- 5. Desconecte o cabo USB do celular;

## Após colocar o download no armazenamento interno do aparelho, siga o passo a passo abaixo:

- 1. Abra o Menu;
- 2. Procure por "Gerenciador de arquivos";

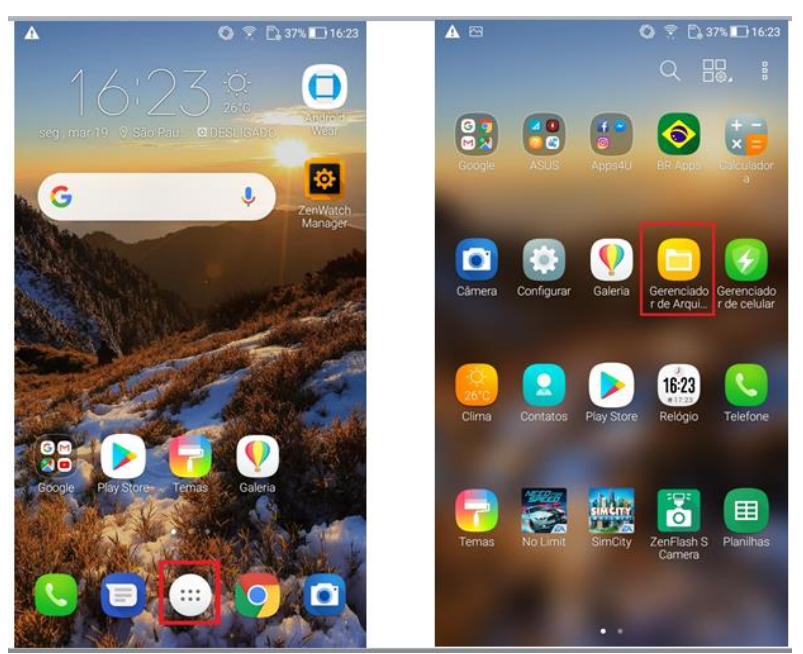

- 3. Caso tenha realizado o download do "apk" direto pelo Zenfone, por padrão o arquivo se encontra na pasta downloads, caso contrário procure o local onde foi salvo o arquivo, por exemplo, aplicativos.
- 4. Toque em cima do arquivo "**netflix-4.16-15172-release.apk**" baixado;

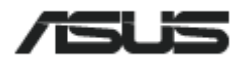

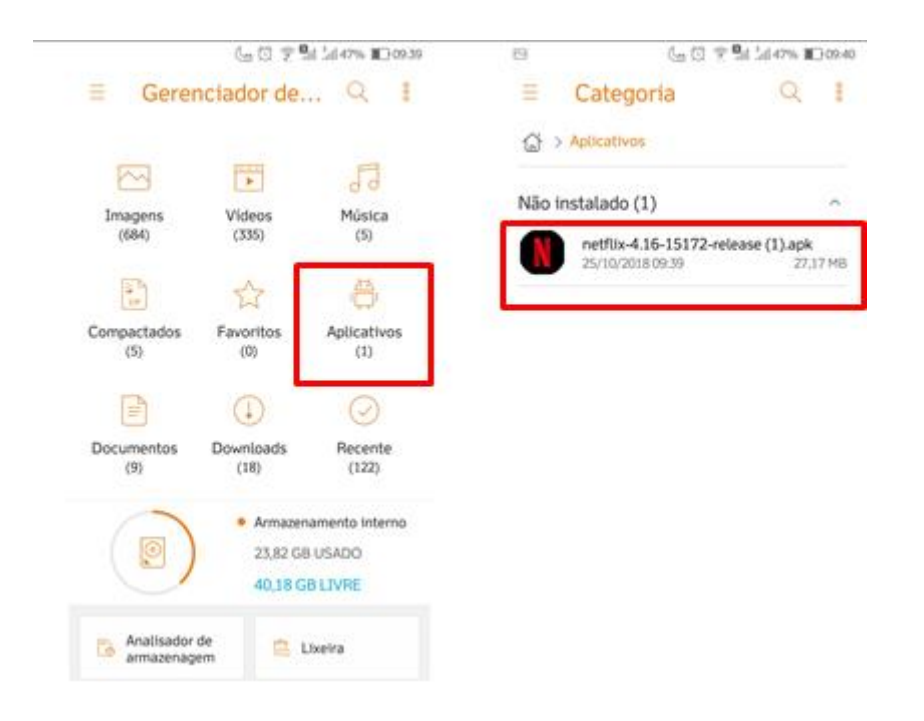

- 5. Toque no arquivo "**netflix-4.16-15172-release.apk**";
- 6. O Android por padrão não permite a instalação de aplicativos por fora da "Google Play Store". Neste caso é necessário habilitar nas configurações a instalação de aplicativos de "fontes desconhecidas".
- 7. Toque em "configurações".

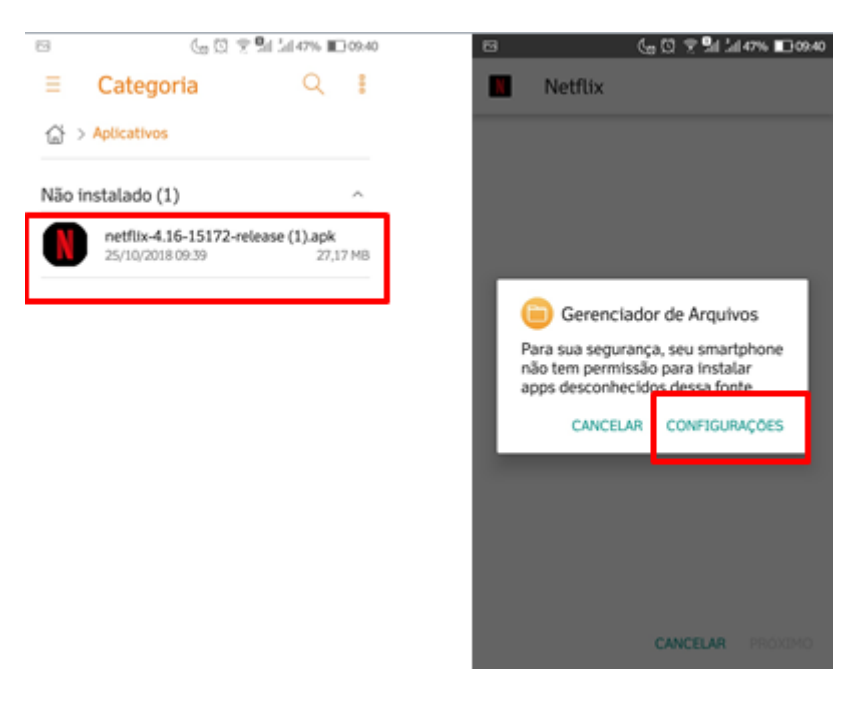

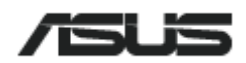

- 8. Habilite a opção "Permitir desta fonte";
- 9. Após habilitada a opção, pressione o botão de voltar  $\supseteq$ ;

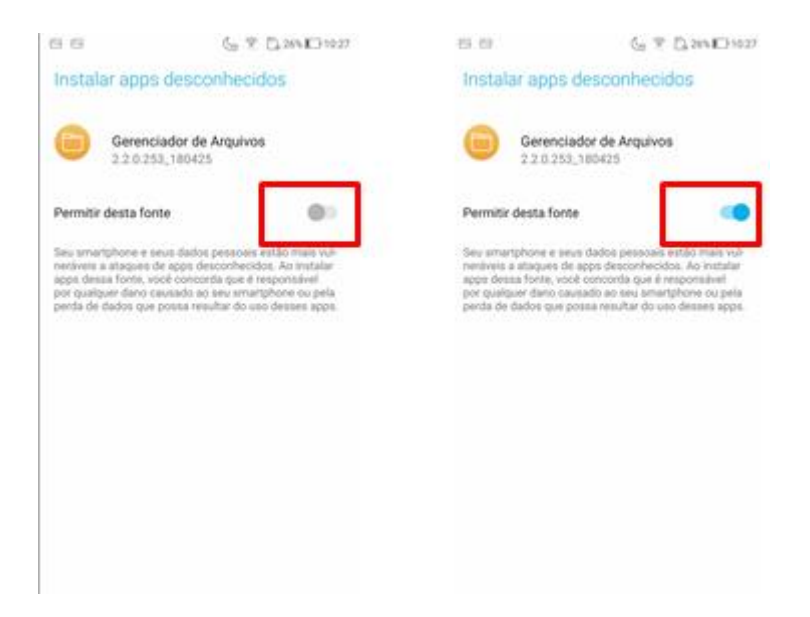

- 10. Toque em "instalar" e aguarde a instalação do aplicativo;
- 11. Ao término da instalação, toque em concluir para finalizar a instalação ou em abrir para abrir o aplicativo.

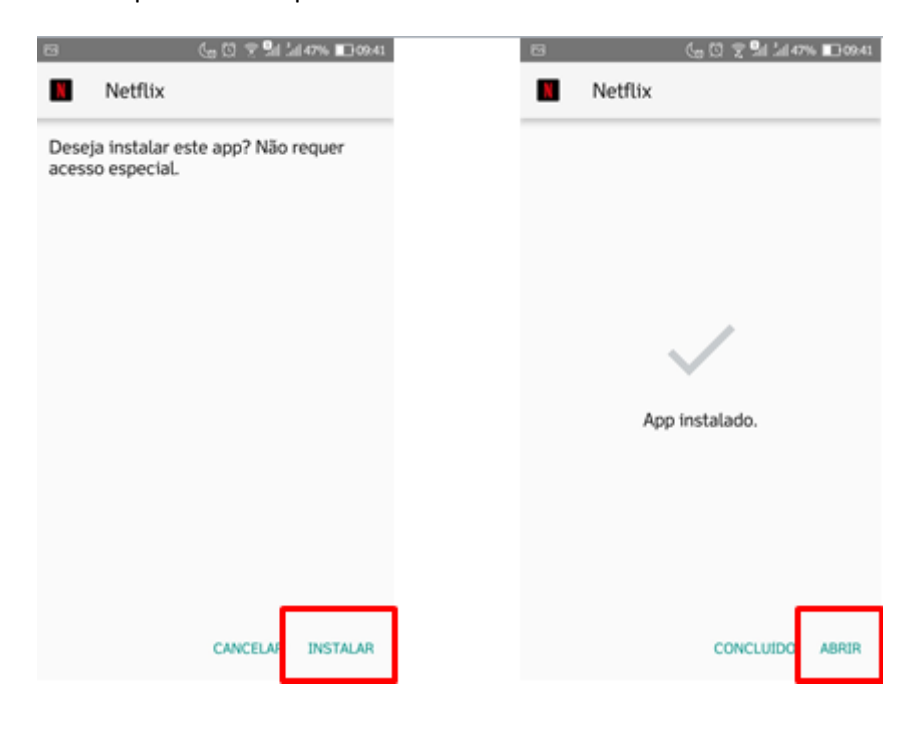

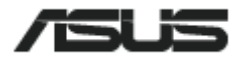